## **PRÁCTICA 8 FACTURA (I)**

1- Escucha con atención las explicaciones del profesor sobre como **alinear los datos de una celda, combinar celdas, cambiar el formato de los datos, cambiar el tipo de letra, tamaño, elegir un borde y relleno** para un conjunto de celdas, **etc**., o estúdialo en el libro o Internet. Teclea, a continuación, la siguiente hoja de cálculo, aplicándole exactamente ese formato:

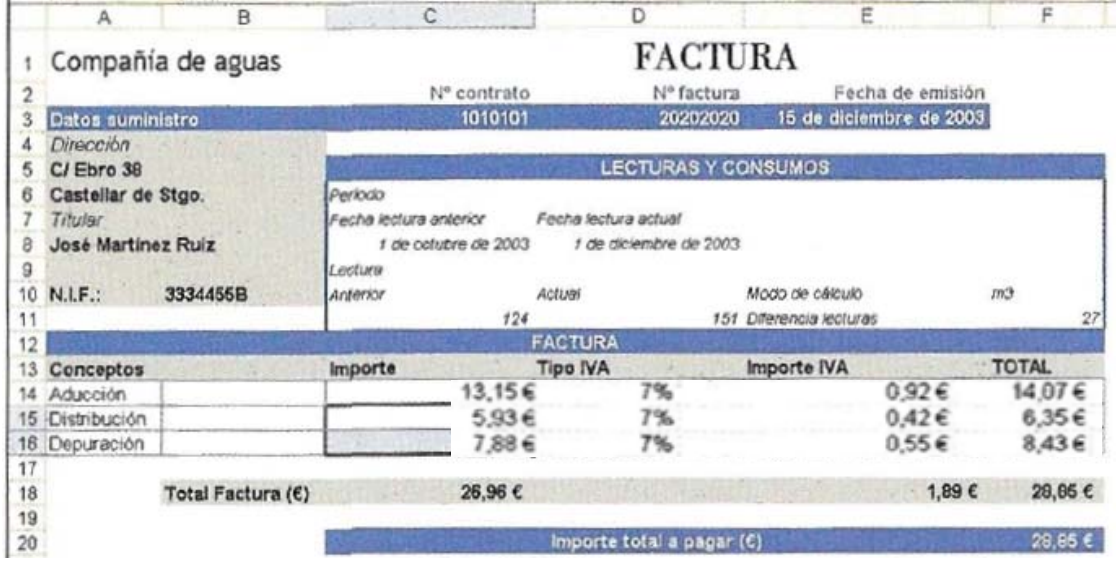

Advierte, por ejemplo, que las celdas C1:E1 están combinadas. También, ten en cuenta que los siguientes grupos de celdas deberán contener fórmulas:

F11 E14, E15, E16 F14, F15, F16 C18, E18, F18 F20

Introduce, además, en E3 la fecha de hoy automática, utilizando la función correspondiente.

Advierte que en las celdas C8 y D8 tiene que aparecer el formato de fecha correcto, y que se han ocultado varias líneas de división en la hoja.

2- Cuando acabes, guárdalo con el nombre *práctica 8 (factura I)*